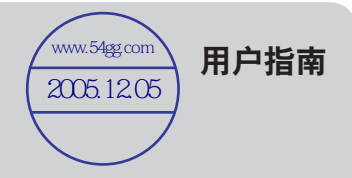

# **Haier**

**MAF-L30**

本用户指南之内容可能因产品的功能改良或规格变化而有所变更,恕不另行通知。 请阅读您应当了解的安全说明和免责声明。

数码说明书之家——WWW.54GG.COM

### ■简介 Haier

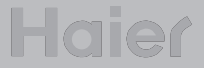

# **Haier**

感谢您购买了 Haier MAF-L30。MAF-L30 是一款数字音频播放器, 通过它您可以 非常方便地欣赏音乐或享用其它功能。开始操作前,请仔细阅读本操作说明。

#### **http://www.ithaier.com**

您可以通过我们的网站获取有关 Haier产品的信息,我们的网站工作人员将非常乐于 解答您的疑问。固件升级(系统软件)功能可以使您的播放器不断得到性能提升。

#### ▶ 知识产权

- Haier 是本用户指南所涉及专利、商业秘密、版权和其它知识产权的专有人。未经 Haier 书面许可,任何单位或个人不得仿制、拷贝、复制或翻译部分或全部软件以及本产品的说 **一个书,在我们的工作,我们的人们的人们的**<br>明文档。禁止使用任何电子工具或电子设备将这些内容压缩为可读形式的内容。

#### ▶ 授权许可

- Microsoft、Windows、Windows Explorer 和 Windows 徽标是 Microsoft Corporation 的注册商标或商标。
- Intel 和 Pentium 是 Intel Corporation 的注册商标。
- Macintosh 和 Macintosh 徽标是 Apple Computer Inc 的注册商标或商标。
- 本用户指南所涉及的系统和产品为相应公司或机构的注册商标, (R)部分商标未予以明示。

#### **免责声明**

- 对于因使用不当而造成的任何损坏或意外伤害,制造商及其供应商概不负责。产品包装内 用户指南所说明的内容仅针对购买时"包装中的"产品,用户指南内容可能会由于性能改 良或附加升级而有所变化,恕不另行通知。

2 3

■ 目录

#### 。<br>准备工作

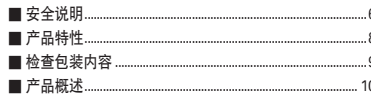

#### 。<br>连接

 $\overline{4}$ 

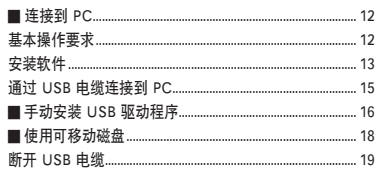

#### 使用本播放器

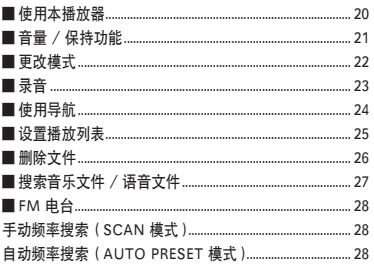

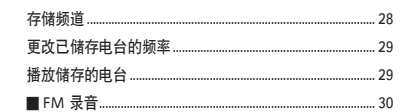

#### 附加功能

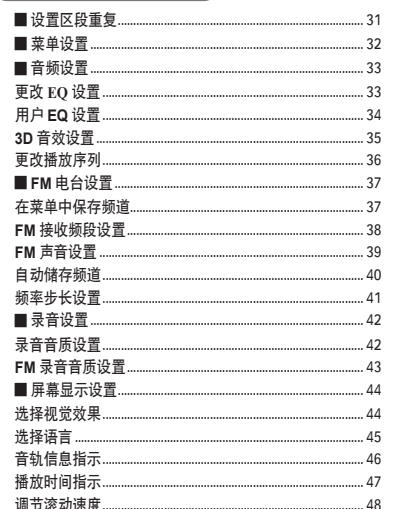

#### $.49$  $\overline{A}Q$  $50^{1}$  $51$  $52$  $52$  $53$  $54$ Restoring Default Setting (恢复默认设置)..................... 58 ...... 59

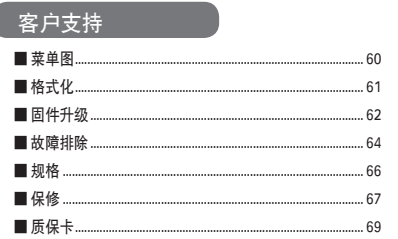

**Haier** 

准备工作

.70

 $\overline{5}$ 

#### 附录 ■ 使用软件.

#### 数码说明书之家 -- WWW. 54GG. COM

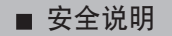

#### 为避免您受到伤害,请在使用本播放器前仔细阅读以下事项。

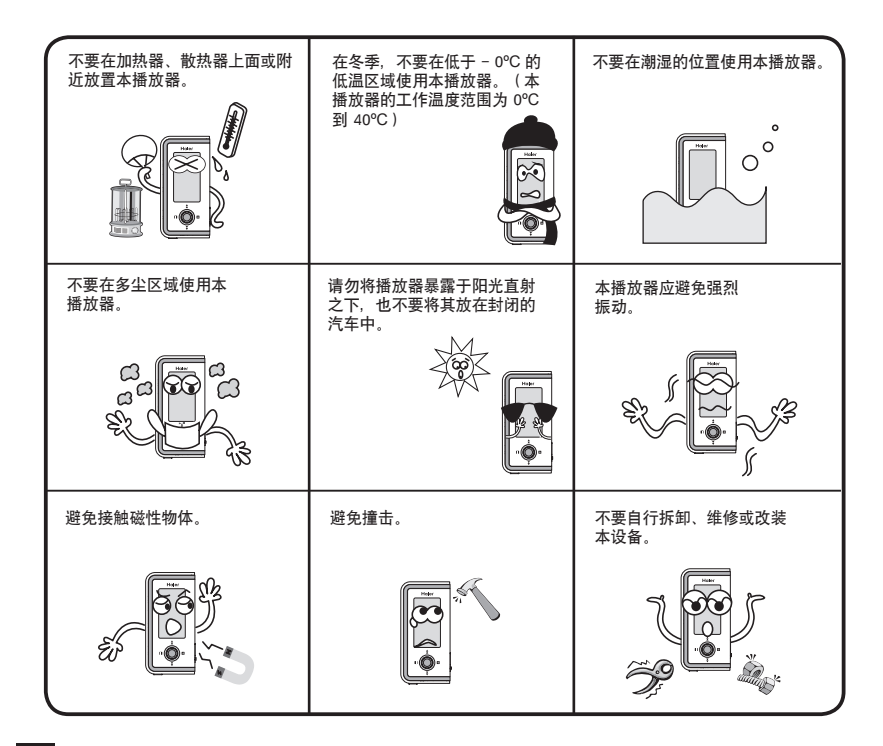

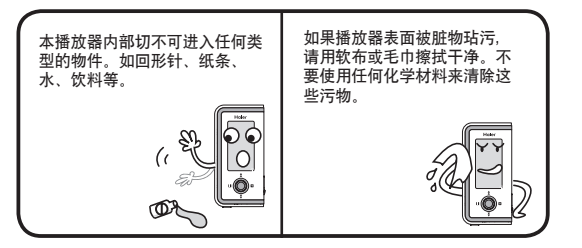

#### 用户安全相关

- ① 道路安全
- 当您开车、骑车或驾驶任何机动车辆时,请不要使用头戴耳机或耳塞。这样做会引发交通事 故,并且在某些地区是非法的。
- 步行时请降低头戴耳机或耳塞的音量。否则会有发生交通事故的危险。

② 听力安全

- 请避免长时间使用头戴耳机或耳塞。专家建议不要使用大音量长时间播放。

#### 数据存储相关

- ① 对于在播放器和计算机之间数据传输过程中发生的数据丢失或损坏,制造商概不负责。
- ② 存储重要数据前请务必进行备份。储存的数据可能会丢失,原因包括播放器的故障、误操作以及其它原因 (电击、放电等)。对于此类数据损坏或丢失,我们不承担任何责任。请务必小心谨慎。
- 3 从计算机的 USB 端口上拔下 USB 接头,或将 USB 接头插入计算机的 USB 端口时,请紧紧抓牢插头。

**Haier** 

#### 数码说明书之家 -  $-WWW.54G$ G. COM

6 a *7* 

■ 产品特性 インフィン しょうしょう しょうしょう しょうしょう しょうしょう エンジェル エンジェル あいじょう しゅうしょう

准备工作

• 本数字音频播放器采用简约型设计,功能非常简单易用。

- ▶ USB 2.0 高速数据传输 您可以通过 USB 2.0 接口实现高速、方便的数据传输。
- B **支持 USB 大容量存储设备** 您可以将本播放器用作可移动磁盘,随时随地储存和使用必要的数据。
- ▶ 支持多种格式和 OGG 文件的播放 本播放器支持 MP3、WMA、ASF 和 OGG 文件的播放。本播放器也可以播放带 DRM 的 WMA 文件, 您可以在网上商店购买此类文件。
- B **支持 FM 电台** 您可以收听 FM 电台并使用自动预设功能储存这些无线电台。
- B **支持录音和 FM 录制** 本播放器具备录音和 FM 录制功能。
- ▶ 支持 7 个均衡器和 3D 环绕音效

 本播放器支持 Normal(标准)、Pop(流行)、Rock(摇滚)、Jazz(爵士)、 Classic(经典)、Vocal(声乐)和 EQ 菜单,您可以在 EQ 菜单中选择需要的 EQ 模式。您也可以欣赏 3D 音效(Live 3D 效果)带来的 Pure Studio(演播室)、 Concert(音乐会)、Groove(唱片)和 Dynamic Bass(动态低音)效果。

▶ 12 小时播放时间

一节碱性电池 (AAA) 提供的电量最多可播放 12 个小时, 这得益于本播放器的低功耗 设计。

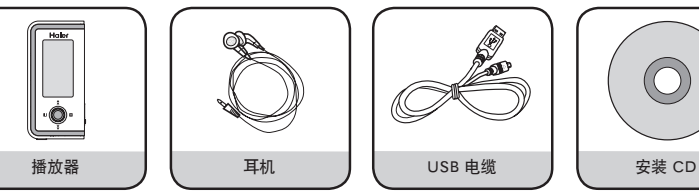

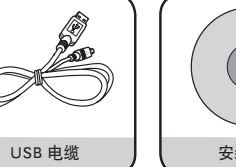

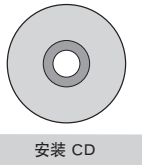

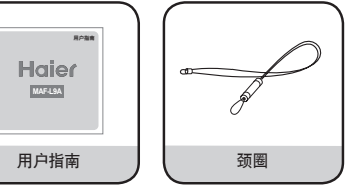

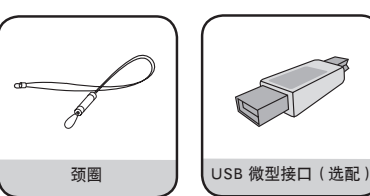

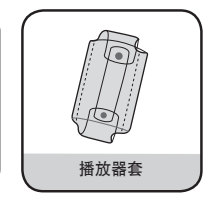

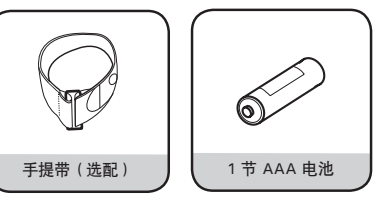

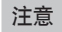

这些物件的外观若有变更, 恕不另行通知。 每种附件 Haier 客户服务中心都有销售。

数码说明书之家 - -WWW. 54GG. COM

8 9

■ 产品概述

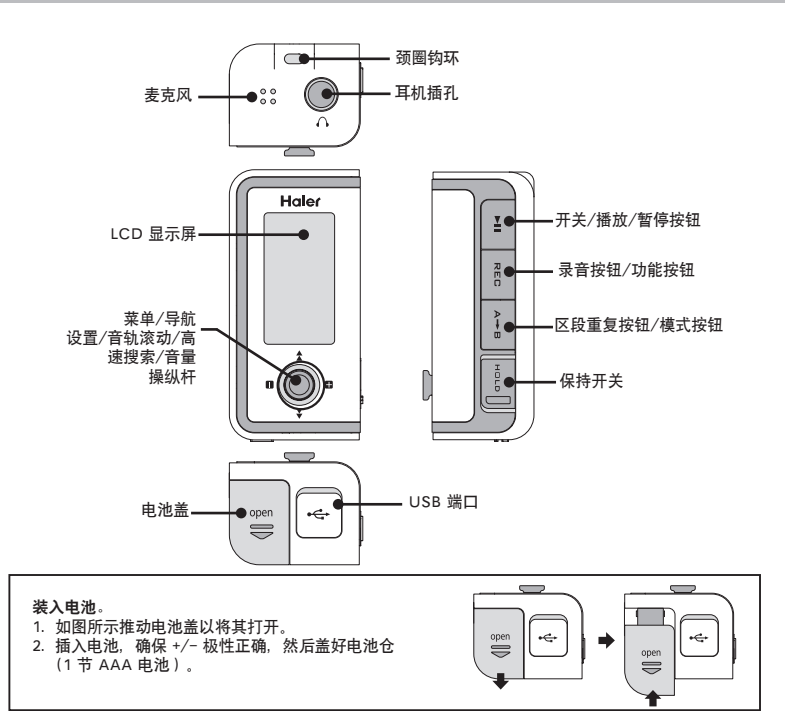

#### 使用操纵杆

上、下、左、右拨动操纵杆或按操纵杆的中心以激活各种功能。

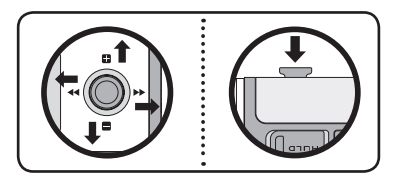

**按中心:**按一下操纵杆的中心。 **向上拨:**将操纵杆向上拨一下或拨住一段时间。 **向下拨:**将操纵杆向下拨一下或拨住一段时间。 **向左拨:**将操纵杆向左拨一下或拨住一段时间。 **向右拨:**将操纵杆向右拨一下或拨住一段时间。

#### LCD 显示屏

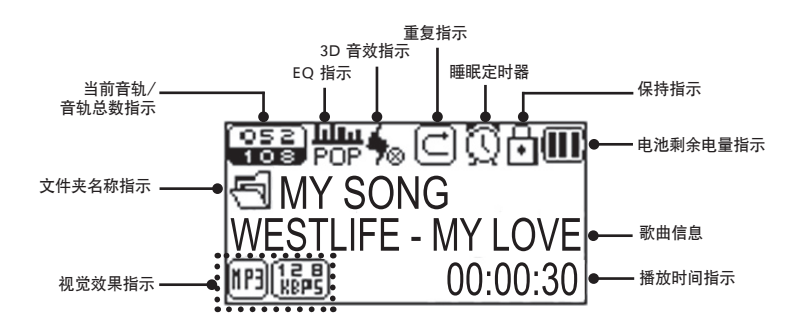

**注意**

用力过猛可能会导致电池盖断裂。

**Haier** 

数码说明书之家 -  $-WWW.54G$ G. COM

10 **10 11 12 13 14 16 17 17 18 17 18 17 18 17 18 17 18 17 18 17 18 17 18 17 18 17 18 17 18 17 18 17 1** 

#### ■ 连接到 PC

### **Haier**

#### 基本操作要求

#### **• IBM PC**

主机:支持 USB 接口 2.0,标准设备,安装有 CD-ROM 驱动器 CPU: Pentium 133MHz 或更高 内存:64MB 或更大 可用硬盘空间:20MB 或更多 操作系统:Windows 98SE / ME / 2000 / XP

#### **• Macintosh**

主机:支持 USB 接口 2.0,标准设备,安装有 CD-ROM 驱动器,例如 Power Mac G3(蓝色和白色)/ G4 / G4 Cube、iMac / iBook、Powerbook 和 Powerbook G4 内存:64MB 或更大 可用硬盘空间:20MB 或更多 操作系统:Mac OS 9.2 版或更新版本

#### **警告**

使用 USB 集线器或延长线连接播放器和计算机不在品质保证范围之列。

#### **注意**

- 对于 Windows 98/98SE,如果未安装随附软件,系统无法将本播放器识别为可移动磁盘。请务必 先行安装 USB 驱动程序。
- 对于 Windows ME, 2000 和 XP, 无须安装任何其它软件, 系统即可将本播放器识别为驱动器, 而 且您可以立即在 Windows explorer 中使用它。

#### 安装软件

如何安装 Windows 98 Device Driver 及其它实用程序。将 安装 CD 插入 CD-ROM 驱动器。

片刻后自动开始安装,屏幕中出现如右所示的画面。如果没有 自动开始安装,请在 Windows explorer 中选择 CD-ROM 并双击它。

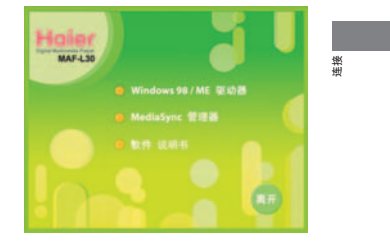

#### **1 安装 Windows 98SE / ME 驱动程序**

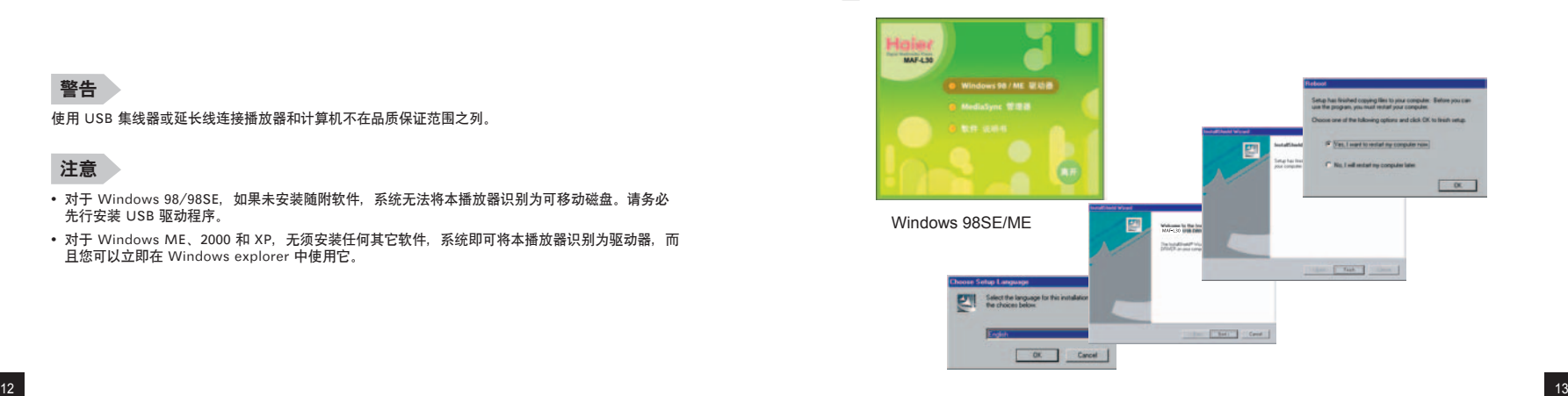

#### 数码说明书之家 -  $-WWW.54G$ G. COM

#### ■ 通过 USB 电缆连接到 PC

## **Haier**

连接

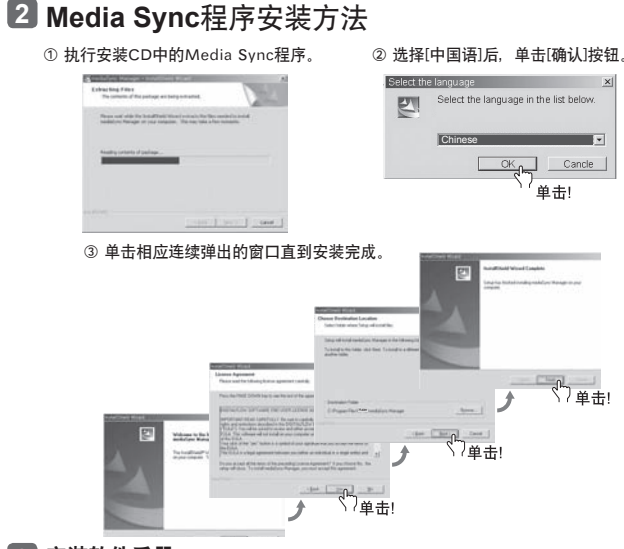

#### **3 安装软件手册**

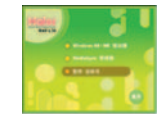

安装后,您可以查看以多种语言编写的软件手册。

Software Manual

#### 通过 USB 电缆连接到 PC

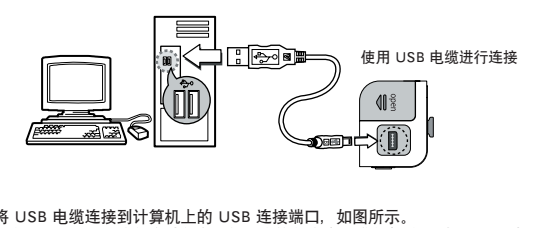

- |将 USB 电缆连接到计算机上的 USB 连接端口,如图所示。 **1**
- 在安装 USB 驱动程序过程中,如果在执行命令或进行初始化时将 USB 电缆从 PC 上拔下,PC 可能无法正 常工作。

**2 USB 驱动程序完成安装后会出现一条消息,提示正在搜索新的设备。**<br>2 安装过程中可能不会出现此显示屏幕。请进入设备管理器以查看安装过程是否已成功完成。

#### **如何检查 USB 驱动程序是否已正确安装**

#### **• Windows 98/ME**

"控制面板"→ "系统"→ "设备管理器"→ "硬盘控制器"→ "Haier MAF-L30"

#### **• Windows 2000/XP**

"控制面板"→ "系统"→ "硬件"→ "设备管理器"→ "磁盘驱动器" → "Haier MAF-L 30 USB Device'

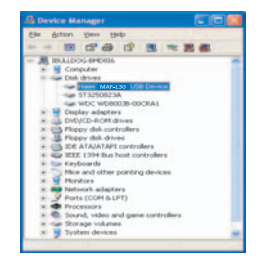

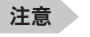

**•** 如果在 Windows 98/98SE 中 USB 驱动程序未正确安装,请参见 USB 驱动程序的手动安装方法,以正 确安装 USB 驱动程序。

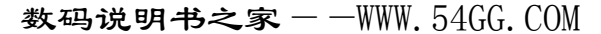

14 15

#### ■ 手动安装 USB 驱动程序

## **Haier**

如果在 Windows 98SE 中 USB 驱动程序未安装正确,请参考如下安装方式。

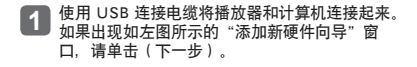

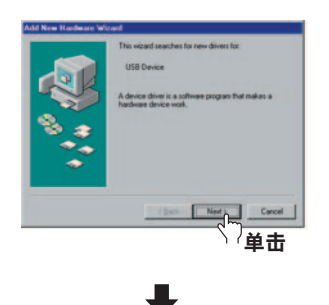

选择"搜索设备的最新驱动程序",然后单击 **2** (下一步)。

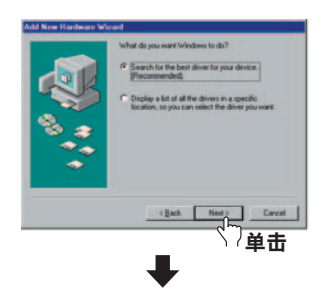

3 将随附 CD 插入 CD-ROM 驱动器, 然后选择"<br>CD-ROM 驱动器"并单击(下一步)。

完成驱动程序的安装时屏幕中将出现安装完成窗 **4** 口。单击(完成)。

#### **最后,您可以进入以下路径查看 USB 驱动程序是否 已成功安装。**

**• Windows 98/ME**

**注意**

(控制面板)→(系统)→(设备管理器) (s硬盘控制器) → Haier MAF-L30 USB Driver

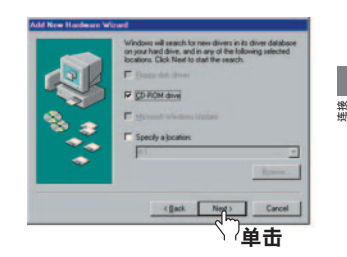

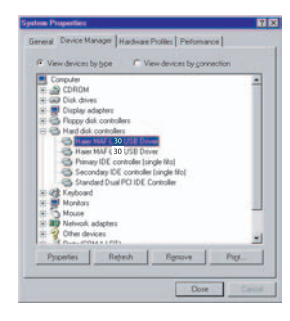

**•** 在 Window 98/98SE 中,如未正确安装此程序,本播放器将无法用作可移动磁盘。请务必先行安装 USB 驱动程序。

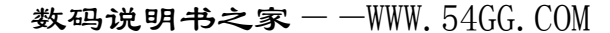

16 | ISBN 0-8-170-170-170-1-170-1-170-1-170-1-170-1-170-1-170-1-170-1-170-1-170-1-170-1-170-1-170-1-170-1-170-

#### ■ 使用可移动磁盘

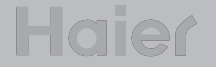

#### 文件下载 **/** 上传

- **在开机或关机状态下将 USB 电缆连接到 PC。** 您可以在 LCD 窗口中查看连接状态。 **1**
- **在计算机中运行 Windows explorer。 •** Windows explorer 中创建了一个可移动磁盘。 **2**

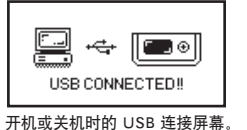

- **用户可以执行数据存储、删除、创建文件夹等命令,与计算机硬盘的操作方式相同。使用复制 & 粘贴或拖动 & 3** 用户可以办过系统…
	- 复制 & 粘贴: 选择要保存的数据, 然后单击鼠标右键并选择"复制", 接下来将这些数据"粘贴"到可移动 磁盘。

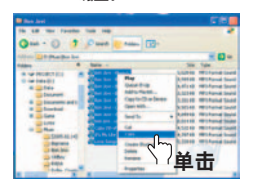

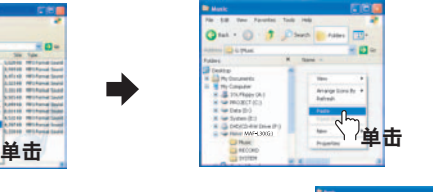

**拖动 & 放下 :** 选择想要保存的数据后,按住鼠标左键 (拖动) 将它拖曳到可移动磁盘, 然后释放鼠 标左键(放下)。

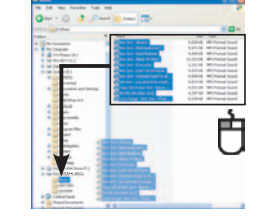

#### **警告**

- 在文件下载或上传期间如果断开 USB 电缆,本播放器无法正常工作。
- 在 Windows explorer 中选择可移动磁盘时,屏幕中排列的音乐文件顺序和实际顺序没有关系。
- 如果 Windows explorer 中的音乐文件名被标记为 001\*\*\*、002\*\*\* 等等, 这些文件将按顺序播放。

建议采用以下步骤安全地断开连接。 请注意,若不遵循这些步骤,则可能造成数据损坏或发生故障。

#### **• 对于 Windows 98/98SE 计算机用户**

计算机和播放器间的安全断开没有任何命令可用。 因此,请等待足够长的时间后再从计算机上断开电缆,以便完成文件和数据的传输。

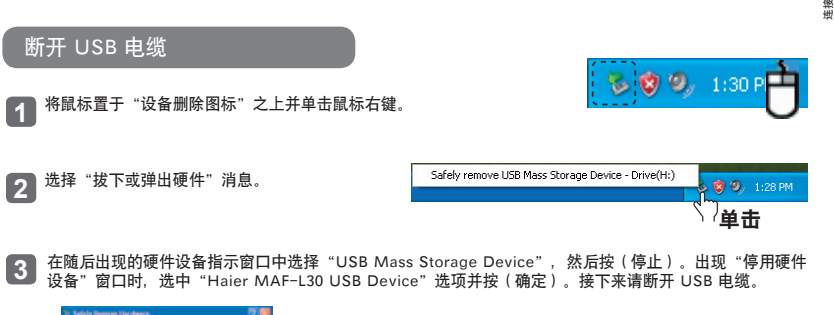

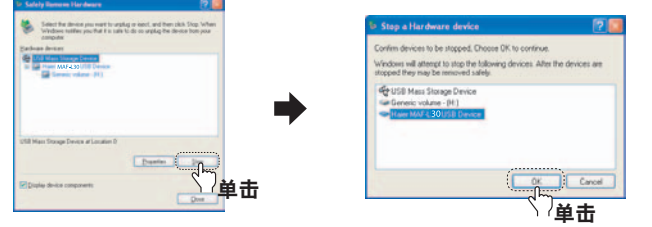

#### **注意**

**•** 对于 Windows 2000,如果出现"安全删除硬件"消息,请单击(确定)然后从计算机和播放器上拔下 USB 电缆。对于 Window XP, 出现"安全删除硬件"消息后即可断开 USB 电缆的连接。

#### 数码说明书之家——WWW.54GG.COM

#### ■ 使用本播放器

#### ■ 音量 / 保持功能

### **Haier**

 $\overline{11}$ 

₫ 15

#### 播放音乐(开机)

按住 ▶/■ 按钮时屏幕中会出现徽标, 然后显示导航屏幕。 按▶■按钮播放文件。 有关文件夹或文件传输的详情,请参见第 23 页。

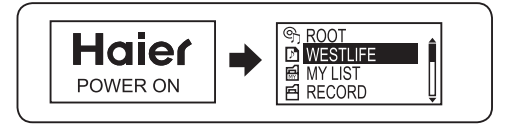

#### 停止(关机)

按 ▶/■ 按钮可以在播放过程中暂停播放,按此按钮后如果 3 分钟内没有按任何按钮,播放器将自动关闭。 播放期间长按 按钮也可关机。

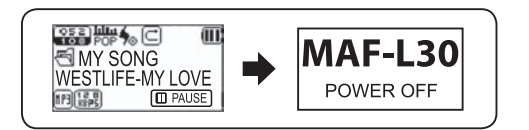

#### **注意**

**•** 自动关机时间的长短因设置的不同而有所变化。(请参见第 57 页)您可以在菜单模式中进行设置。

#### 调节音量

在播放或暂停期间,向 +/- 方向拨动操纵杆可以调节音量。

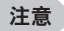

**•** 可以调节的音量范围为 00 到 40。 **•** 短按可一次调节一个音量单位,长按则可依次序连续调节。

#### 保持功能

设定为保持状态时所有按钮都将失效。 向箭头方向拨动开关。

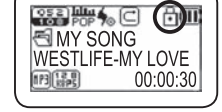

 $\overline{\text{cos}}$   $\overline{\text{cos}}$   $\overline{\text{cos}}$ 

 $n = \frac{1}{2}$ 

**ELMY SONG<br>WESTLIFE-MY LOVE** 

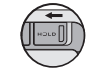

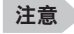

**•** 设定为保持状态时,所有的按钮都将失效,同时 LCD 屏幕中出现如右所示的图形。 **•** 向另一个方向拨动保持开关可以解除保持状态。

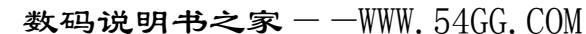

20 марта 1992 година од 21 жители, 2006 година од 21 жители, 2006 година од 21 жители, 2007 година од 21 жители

使用本播放器

使用本播放器

■ 更改模式

■ 录音

**1** 在播放或暂停期间按住 A<->B 按钮。

#### **2** 每次按 A<->B 按钮都将在音乐播放模式和 FM 电台模式之间切换。

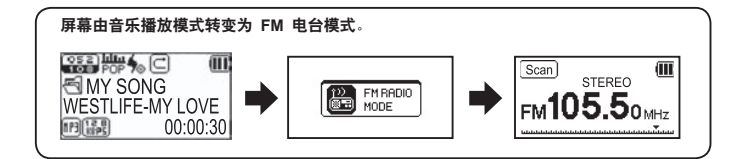

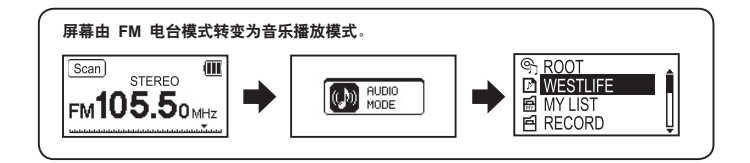

在音乐暂停时短按 REC 按钮开始录音。 **1 •** 音乐播放时无法录音。

2 按 ▶■ 按钮暂停录音, 再次按 ▶/■ 按钮可重新开始录音。

短按 REC 按钮可停止录音并将其保存。 **3**

**FREC** SPR **TREC** STR **ARECORD** 価 Œ. । लास्ट CORD **ARECORD M** VOICE001. WAV VOICE001. WAV VOICE001, WAV  $\frac{1}{2}$  00:05:40  $\frac{1}{20.5400}$  00:05:45

#### **注意**

- 连续的录音会被分别标记为 VOICE001、VOICE002 等,它们将以 WAV 文件格式保存在 RECORD 文 件夹中。
- 存储空间不足以保存录音文件时,录音将自动停止。
- 请务必在音乐模式下录音,因为如果在 FM 模式下按 REC 按钮,被录制的将是 FM 节目。
- 单个录音文件不得超出 64MB。如果录制的文件大于 64MB,达到 64MB 时将自动存储,并会创建一 个新文件以继续录音。保存已录音文件并创建新文件需要 2 秒左右时间。这段时间停止录音。

数码说明书之家 -  $-WWW.54G$ G. COM

22 метали и постановите постановите с 23 марта 123 марта 123 марта 123 марта 123 марта 123 марта 123 марта 123

#### ■ 使用导航

此功能使您能够搜索想要的文件或文件夹。

**在播放或暂停期间短按操纵杆的中心以进入导航模式。** • 此时 LCD 屏墓上将出现一个文件列表。

#### **选择您要播放的文件夹或文件。 2**

- **•** 进入文件夹:选择一个文件夹后,短按操纵杆的中心,或向 方向拨动操纵杆。 • 退出文件夹: 向 K4 方向拨动操纵杆。
- **您可以播放选择的文件,方法是按 按钮或按一下操纵杆的中心,也可以向 方向拨动操纵杆。 •** 短按 A<->B 按钮并选择 Play Now(立即播放)后,向 方向拨动操纵杆或按一下操纵杆的中心 可以播放所选文件。按 ▶/■ 按钮也可播放文件。 **3**

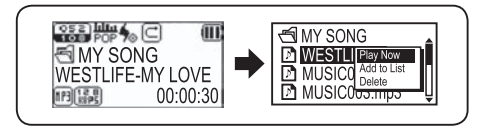

**注意**

• 在导航模式下向 K4 方向拨动操纵杆可以退出文件搜索。

### ■ 设置播放列表

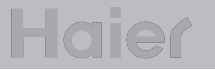

#### MY LIST(我的列表)设置

**在导航模式下移动到所需文件后,短按 A<->B 按钮。 •** 此时会出现一个弹出菜单。 **1**

- **2 向 +/- 方向拨动操纵杆以选择 Add to List(添加至列表),然后按操纵杆的中心以将其添加到 MY LIST(我的列表)。**
	- 所选文件的图标将发生变化 ( $\mathbb{D} \rightarrow \mathbb{D}$ )
	- **•** 在导航模式下进入 MY LIST(我的列表)文件夹以查看所选文件。

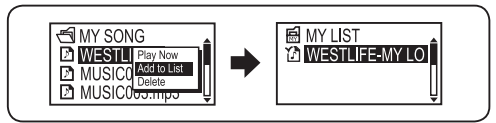

- **在导航模式下进入 MY LIST(我的列表)以播放所选文件。 3**
- **要解除 MY LIST(我的列表)设置,请在导航模式下移动到已改变的文件所对应的图标,然后再次按 A<->B 按钮并选择 Off the List(从列表中去除)。 4**

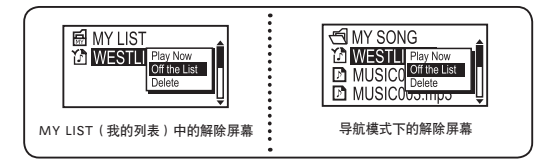

#### ■ 删除文件

#### ■ 搜索音乐文件 / 语音文件

### **Hajer**

- **在导航模式下移动到要删除的文件后,按一下 A<->B 按钮。 ● 1** 在导航模式下移动到要删除<br>• 业时会出现一个弹出菜单。
- **<sup>向</sup> +/- 方向拨动操纵杆以选择 Delete(删除),然后向 方向拨动操纵杆或按操纵杆的中心。 2**
- **在 DELETE THE FILE ARE YOU SURE?(是否确定要删除此文件?)窗口中向 +/- 方向拨动操 3 )纵杆并选择 YES(是),然后向 ▶▶ 方向拨动操纵杆或短按操纵杆的中心。 •** 选择 No(否)可取消删除

**删除所选文件。 4**

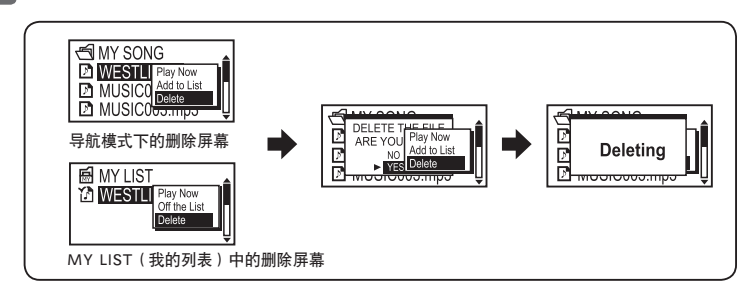

#### **注意**

- 退出导航模式以取消删除。
- 在导航模式下删除文件时,如果此文件也存在于 MY LIST(我的列表)中,则 MY LIST(我的列表)中此 音乐文件亦被删除。
- 在 MY LIST(我的列表)中删除音乐文件时,导航模式下的同一文件不会被删除。

#### 搜索要播放的区段

- 加里在播放过程中向 144/DD 方向拨住操纵杆,您可以找到要播放的歌曲区段,松开操纵杆时返回正常播放 状态。
- ※ 此功能只有当前正在播放歌曲时有效。

#### 搜索要播放的文件

• 向 ▶ 方向拨一下操纵杆可播放下一音轨。

• 在开始播放后的 10 秒钟内, 向 K◀ 方向拨一下操纵杆可播放上一音轨。在播放 10 秒钟后向 K◀ 方向拨一下 操纵杆可播放当前音轨。

#### 在停止模式下搜索要播放的文件

• 在停止模式下向 K4/DH 方向拨动操纵杆可以移动到上一首/下一首音轨。

#### **注意**

- 如果仅将下载的 MP2 或 MP1 格式文件的扩展名改变为 MP3, 您可能无法在本播放器中播放它们。
- 对于 VBR 文件, 即使在开始播放后的 10 秒之内向 KK 方向拨动操纵杆也不会移动到上一音轨。

26 <u>октобрь на продолжавательного станала продолжавательного станала продолжавательного станала продолжавательного с</u>

#### ■ FM 电台

## **Hajer**

#### 按住 A<->B 按钮进入电台模式。(请参见第 22 页)

#### 手动频率搜索(SCAN 模式)

• 向 K4/M 方向拨动操纵杆以移动到接收频率。

#### 自动频率搜索(AUTO PRESET 模式)

• 向 K4/DD 方向拨住操纵杆, 然后松开操纵杆以对电 台频率进行微调。

#### **注意**

根据 (FM radio)/(Frequency step) 中的不同设置,频率步长会有差异。

#### 存储频道

此功能用于在接收电台时保存电台频率。

**在接收 FM 电台时如果短按操纵杆的中心,屏幕中将出现频道存储画面。 1**

**2 <sup>向</sup> +/- 方向拨动操纵杆并选择想要的频道编号,然后向 方向拨动操纵杆或短按操纵杆的 中心以保存所选频率。**

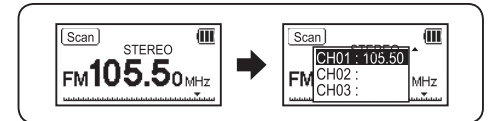

#### **注意**

- **•** 电池电量不足时无法进入 FM 电台模式。
- **•** 最多可保存 20 个频道。
- **•** 您可以在菜单的 (FM radio) (Channel storage) 中检查保存的频道。
- **•** 您也可以在 FM radio(FM 电台)菜单中保存频道。
- •您不能删除 FM 频道,但可以将一个新频率保存在已存有频率的某一频道中。

#### 更改已储存电台的频率

- **短按操纵杆的中心以显示 Channel Storage(频道存储)画面, 然后选择一个频道编号并向 方向拨动操纵杆。 1**
- **在 OVERRWRITE?(覆盖?)窗口中向 +/- 方向拨动操纵杆以选择 YES(是),然后向 方向拨动操纵杆或按操纵杆的中心以覆盖此频率。 2**

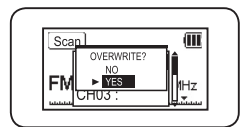

#### 播放储存的电台

短按 A<->B 按钮将接收模式由 SCAN(扫描)切换为 CHANNEL(频道)。

**短按 A<->B 按钮以选择 CHANNEL(频道)模式。 1**

**2 向 H4/▶H** 方向拨动操纵杆在已储存的电台频率(频道)间滚动。

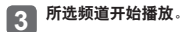

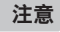

- 如果没有储存的电台频率(频道),则会显示 NO CHANNEL!! (没有频道 !!) 消息并保持在 SCAN(扫描)模式下。
- 有关 FM 菜单功能的详情,请参见第 37~41 页。

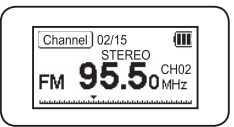

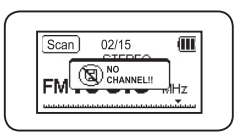

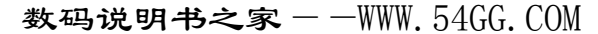

#### **FM** 录音

此功能用于录制您正在收听的 FM 电台节目。

**在收听** FM **电台的同时按 REC 按钮,此时开始 FM 录音。 1**

**2** 按 ▶■ 按钮暂停录音, 再次按 ▶/■ 按钮可继续录音。

■ 设置区段重复

### **Hajer**

使用本播放器

使用本播

#### 区段重复的起点

在播放音乐/语音文件时,在所需区段的起点短按 A<->B 按钮。 此时 LCD 屏幕上显示  $\bullet$  , 并且 <sup>3</sup> 图标开始闪烁。

> $\frac{1}{\sqrt{2}}\frac{1}{\sqrt{2}}\frac{1}{\sqrt{2}}\frac{1}{\sqrt{2}}\frac{1}{\sqrt{2}}\frac{1}{\sqrt{2}}\frac{1}{\sqrt{2}}\frac{1}{\sqrt{2}}\frac{1}{\sqrt{2}}$  $(\mathbf{H})$ WESTLIFE-MY LOVE  $173(17)$ 00:00:30

#### 重复区段的终点

在区段的终点再次短按 A<->B 按钮。 此时 LCD 屏幕中出现  $\circ$ 所选区段将反复播放。

> $\overline{\text{cos}}$   $\overline{\text{cos}}$   $\overline{\text{cos}}$  $\overline{m}$ WESTLIFE-MY LOVE 明陽 00:01:30

**注意**

**•** 要解除所选区段,请再次短按 A<->B 按钮。 **•** 您可以在区段重复期间使用暂停功能。

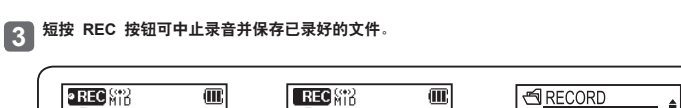

 $\Rightarrow$ 

**EN FM001. WAV** 

### **注意**

 $\circ$  REC  $_{\text{NIB}}^{\text{exp}}$ 

**ARECORD** 

FM001. WAV

 $\frac{1}{00:58:00}$  00:05:40

• 连续的录音会被分别标记为 FM001、FM002 等, 它们将以 WAV 文件格式保存在 RECORD 文件夹中。

**ERECORD** 

FM001. WAV

 $\frac{1}{00:54:00}$  00:05:45

- 存储空间不足以保存录音文件时,录音将自动停止。
- 单个录音文件不得超出 64MB。如果录制的文件大于 64MB, 达到 64MB 时将自动存储, 并会创建一个 新文件以继续录音。

保存已录音文件并创建新文件需要 2 秒左右时间。这段时间停止录音。

数码说明书之家 -  $-WWW.54G$ G. COM

30 and the state of the state of the state of the state of the state of the state of the state of the state of the state of the state of the state of the state of the state of the state of the state of the state of the sta

#### ■ 菜单设置

### ■ 音频设置

### **Hajer**

#### 如何使用菜单

**按一下操纵杆的中心以进入菜单。**

**选择菜单:**向 +/- 方向拨动操纵杆以选择一个菜单项。 进入菜单:向 ▶▶ 方向拨动操纵杆或按操纵杆的中心以进入菜单。 **更改设置值:**向 +/- 方向拨动操纵杆以更改设置值。 保存更改后的值:向 ▶▶ 方向拨动操纵杆或按操纵杆的中心以更改设置值。 退出到上一级菜单:向 |44 方向拨动操纵杆。 **取消菜单设置变更:**如果向 方向拨动操纵杆,所选的设置值不会被保存并会退出菜单。

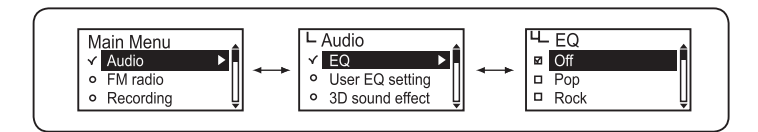

**Audio (音频):**设置音乐文件的音效 **FM Radio (FM 电台):**设置电台的具体项目 **Recording (录音):**设置必要的录音功能 **Screen Display (屏幕显示):**设置必要的具体屏幕功能 **System (系统):**设置必要的具体系统功能

#### 更改 **EQ** 设置

**在菜单中选择 Audio(音频)。 1**

2 向 +/- 方向拨动操纵杆以选择 EQ(均衡器),然后向 ▶▶I 方向拨动操纵杆或按操纵杆的中心进入 EQ 设<br> 置模式。

**向 +/- 方向拨动操纵杆选择需要的 EQ 项之后,向 方向拨动操纵杆或按操纵杆的中心以保存设置。保 存设置后,移动到上一级菜单。 3**

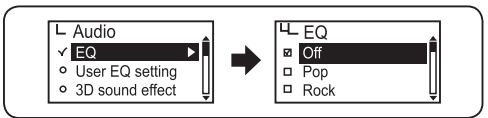

#### 使用 **REC** 按钮

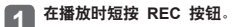

**向 +/- 方向拨动操纵杆选择需要的 EQ 项之后,向 方向拨 动操纵杆或按操纵杆的中心以保存设置。 2**

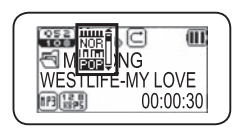

l EQ 图标被设定。

**注意**

- **EQ 图标变化顺序**
- NOR(标准) POP(流行) ROC(摇滚) JAZ(爵士) CLA(经典) VOC(声乐)
- l **如果设置为 User EQ(用户),则以用户 EQ 中保存的 EQ 设置播放音乐。**
- 当前的 3D 音效设置变更为默认设置(关闭)。

#### 数码说明书之家——WWW.54GG.COM

#### ■ 音频设置

## **Hajer**

#### 用户 **EQ** 设置

您可以通过此功能依个人喜好对每个频带的设置值进行调整,从而欣赏自己的 EQ 效果。

#### **在菜单中选择 Audio(音频)。 1**

- **向 +/- 方向拨动操纵杆以选择 User EQ setting(用户 EQ 设置),然后向 方向动操纵杆或按操 2 纵杆的中心以进入设置状态。**
	- 此时出现 User EQ setting ( 用户 EQ 设置) 屏幕
- <mark>◇</mark> **向 |<< / ▶▶|** 方向拨动操纵杆在频带间滚动,然后向 +/- 方向拨动操纵杆以调整频带设置。
- **完成各个频带的设置后,向 方向拨动操纵杆或按一下操纵杆的中心以移动到 OK(确定),此时设 【4】完成各个频带的设置后,向 ▶▶ |**<br>【4】置将被保存并返回到上一级菜单。

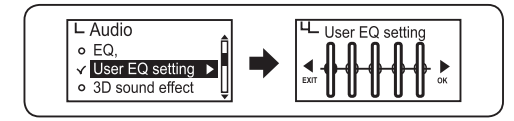

#### **注意**

- l **取消用户 EQ 设置**
- 向 144 方向拨动操纵杆移动到 EXIT (退出) 以取消用户 EQ 设置。

#### **3D** 音效设置

此功能可以在播放音乐时给您带来音色饱满的 3D 音效。

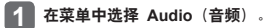

**向 +/- 方向拨动操纵杆选择 3D sound effect(3D 音效)之后,向 方向拨动操纵杆或按操纵杆的中心以 2 进入设置状态。**

<mark>3 向 +/- 方向拨动操纵杆选择需要的音效之后,向 ▶▶</mark> 方向拨动操纵杆或按操纵杆的中心以保存设置。 **保存设置后,移动到上一级菜单。**

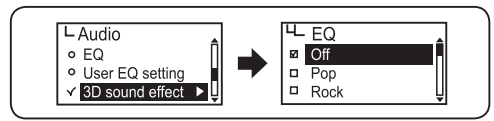

#### 使用 **REC** 按钮

- **1 在播放时短按 REC 按钮。**
- **向 方向拨动操纵杆选择 3D 音效图标,然后向 +/- 方向拨动操纵 2 杆以进行选择。**
- **3** 向 ▶▶ 方向拨动操纵杆或按操纵杆的中心以保存设置。

※ 顶部的 3D 图标被设定。

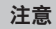

- l **3D 音效的变化顺序**
	- Off(关闭)(  $\frac{1}{2}$ ) → Studio(演播室)( $\frac{1}{2}$ ) → Concert(音乐会)( $\frac{1}{2}$ ) → Groove(唱片)( $\frac{1}{2}$ )
- → Dvnamic Base (动态低音)(%)
- l **选择 3D 音效时当前 EQ 设置将自动变更为 NORMAL(标准)。**

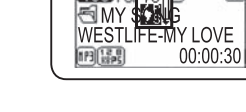

| 953 開 朱

M

#### 数码说明书之家 -  $-WWW.54G$ G. COM

34 and the state of the state of the state of the state of the state of the state of the state of the state of the state of the state of the state of the state of the state of the state of the state of the state of the sta

#### 更改播放序列

此功能允许您选择所储存音乐文件的播放方式。

**在菜单中选择 Audio(音频)。 1**

- **向 +/- 方向拨动操纵杆以选择 Playback Sequence(播放序列),然后向 方向拨动操纵杆或按操纵杆 2 的中心以进入设置状态。**
- **3** 向 +/- 方向拨动操纵杆选择需要的播放序列之后, 向 ▶▶ 方向拨动操纵杆或按操纵杆的中心以保存设置。

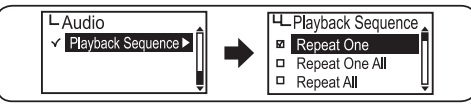

**保存设置后,移动到上一级菜单。 Repeat One :** 当前文件播放一遍。 **Repeat One All** : 反复播放当前文件。 **Repeat All** : 重复播放所有文件。 **Shuffle** : 随机播放文件。 **Repeat One in Folder** : 所选文件夹中的文件播放一遍。 **Repeat All in Folder** : 反复播放所选文件夹中的所有文件。 **Shuffle** : 随机播放所选文件夹中的文件。

#### 使用 **REC** 按钮

**在播放时短按 REC 按钮。 1**

**向 方向拨动操纵杆以选择播放顺序图标,然后向 +/- 方向 拨动操纵杆以进行选择。 2**

**3** 向 ▶▶ 方向拨动操纵杆或按操纵杆的中心以保存设置。

● 顶部的播放顺序图标将被设定。

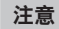

#### **• 播放顺序图标的变化次序**

Repeat One ( $\boxed{\Box}$ ) → Repeat One All ( $\boxed{\Box}$ ) → Repeat All ( $\boxed{\Box}$ ) → Shuffle ( $\boxed{\boxtimes}$ ) → Repeat One in Folder (  $\Box$  ) → Repeat One All in Folder (  $\Box$  ) → Repeat All in Folder (  $\Box$  ) → Shuffle in Folder

 $00:00:30$ 

 $\overline{m}$ 

83 體氣

**SMY SONS!** WESTLIFE-MYLOVE

 $n = \frac{1}{2}$ 

### 音频设置 **FM** 电台设置

#### 在菜单中保存频道

先按住 A<->B 按钮, 然后进入 FM 电台模式以进行设置。 菜单中的 Channel storage(频道存储)不在音乐模式下设置。

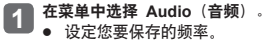

2 向 +/- 方向拨动操纵杆以选择 Channel Storage(频道存储),然后向 ▶▶ 方向拨动操纵杆或按操<br> 纵杆的中心以进入设置状态。

使用本播放器 蝨 画

**Hajer** 

**3 向 +/- 方向拨动操纵杆以选择需要的频道编号,然后向 方向拨动操纵杆或按操纵杆的中心以保存设置。 保存设置后,移动到电台模式。**

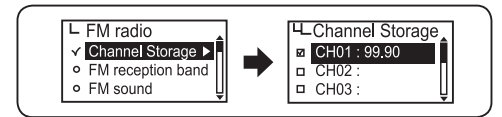

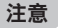

- 电池电量不足时无法进入 FM 电台模式。
- 最多可保存 20 个频道。

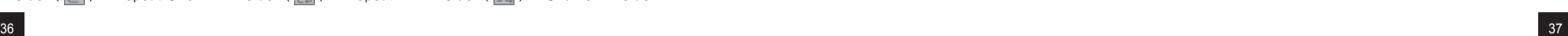

#### ■ FM 电台设置

## **Haier**

#### **FM** 接收频段设置

您可以通过此功能设置想要接收的 FM 频段。

**在菜单中选择 FM radio(FM 电台)。 1**

**向 +/- 方向拨动操纵杆以选择 FM Reception Band(FM 接收频段),然后向 方向拨动操纵 杆或按操纵杆的中心以进入设置状态。 2**

3 向 +/- 方向拨动操纵杆以选择需要的接收频段,然后向 ▶▶ 方向拨动操纵杆或按操纵杆的中心以保存设置。<br> 保存设置后,移动到上一级菜单。

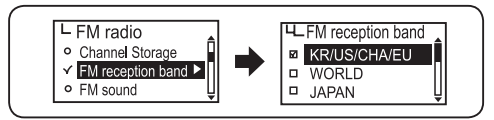

#### **不同国家的 FM 频段**

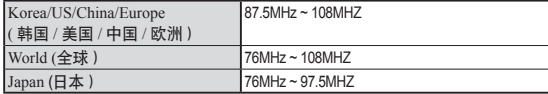

#### **FM** 声音设置

您可以通过此功能在收听 FM 时选择 FM 电台声音效果。

**在菜单中选择 FM radio(FM 电台)。 1**

**向 +/- 方向拨动操纵杆以选择 FM Sound(FM 声音),然后向 方向拨动操纵杆或按 操纵杆的中心以进入设置状态。 2**

### **3 向 +/- 方向拨动操纵杆选择需要的 FM 音效之后,向 方向拨动操纵杆或按操纵杆的中心以保 存设置。保存设置后,移动到上一级菜单。**

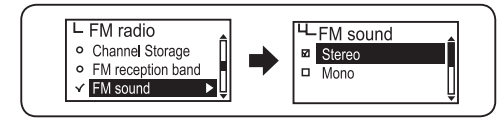

зветни произветни произветники с произветники с произветники с произветники с произветники с произветники с за<br>За произветники с произветники с произветники с произветники с произветники с произветники с произветники с пр

#### ■ FM 电台设置

### **Hajer**

#### 自动储存频道

先按住 A<->B 按钮, 然后移动到 FM 电台模式以进行设置。 Auto Channel Storage (自动存储频道) 菜单不能在其它模式下设置。

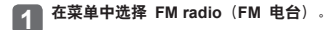

- **向 +/- 方向拨动操纵杆以选择 Auto Channel Storage(自动存储频道),然后向 方向拨 动操纵杆或按操纵杆的中心以进入设置状态。 2**
- **3 向 +/- 方向拨动操纵杆以选择 Yes(是),然后向 方向拨动操纵杆或按操纵杆的中 心,这样已存储的频道将被删除,新的接收频率将按顺序自动保存。**
	- 选择 No (否)可以取消 Auto Channel Storage (自动储存频道)。

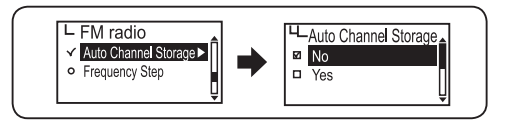

#### **注意**

- 最多可保存 20 个频道。
- 您可以在 Channel Storage(频道存储)中查看已储存的频道。
- **自动储存频道完成后将播放第一个存储的频道 (CH01)。**

#### 频率步长设置

您可以通过此功能选择用于在频段间滚动的频率步长。

**选择 FM radio(FM 电台)。 1**

**向 +/- 方向拨动操纵杆以选择 Frequency Step(频率步长),然后向 方向拨动操纵杆或按 操纵杆的中心以进入设置状态。 2**

**3** 向 +/- 方向拨动操纵杆选择需要的频率步长之后, 向 ▶▶ 方向拨动操纵杆或按操纵杆的中心以 **保存设置。 保存设置后,移动到上一级菜单。**

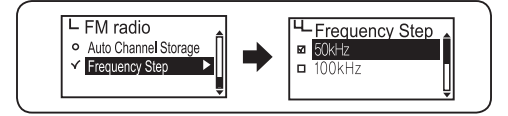

#### 数码说明书之家 -  $-WWW.54G$ G. COM

40 41

使用本播放器 使用本播

#### ■ 录音设置

### **Hajer**

#### 录音音质设置

您可以通过此功能对录音音质进行设置。

**在菜单选择 Recording(录音)。 1**

- **向 +/- 方向拨动操纵杆以选择 Voice-Sound quality(语音音质),然后向 方向拨动操纵杆 或按操纵杆的中心以进入设置状态。 2**
- **3 向 +/- 方向拨动操纵杆选择需要的语音音质之后,向 方向拨动操纵杆或按操纵杆的中心以保存 设置。保存设置后,移动到上一级菜单。**

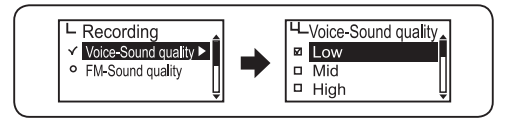

#### **FM** 录音音质设置

您可以通过此功能对 FM 录音音质进行设置。

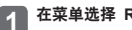

**在菜单选择 Recording(录音)。 1**

- **向 +/- 方向拨动操纵杆以选择 FM-Sound quality(FM 音质),然后向 方向拨动操纵杆或 按操纵杆的中心以进入设置状态。 2**
- **3** 向 +/- 方向拨动操纵杆选择需要的 FM 音质之后, 向 ▶▶ 方向拨动操纵杆或按操纵杆的中心以保 **存设置。保存设置后,移动到上一级菜单。**

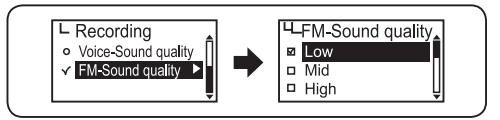

#### 数码说明书之家 -  $-WWW.54G$ G. COM

#### ■ 屏幕显示设置

### **Haier**

#### 选择视觉效果

您可以对 LCD 底部显示的信息进行设置。

**在菜单中选择 Screen Display(屏幕显示)。 1**

**向 +/- 方向拨动操纵杆以选择 Visual Effect(视觉效果),然后向 方向拨动操纵杆或按操纵 杆的中心以进入设置状态。 2**

#### **3** 向 +/- 方向拨动操纵杆选择需要的视觉效果之后, 向 ▶▶ 方向拨动操纵杆或按操纵杆的中心以 **保存设置。**

**保存设置后,移动到上一级菜单。**

● 您可以在 LCD 的底部查看已设定的视觉效果。

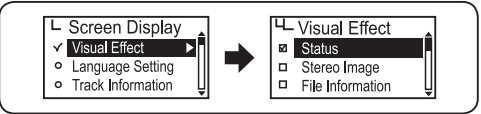

#### **视觉效果设置图标**

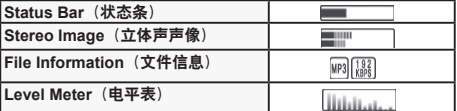

※ 播放录音文件时本播放器只支持 Status Bar (状态条)和 File Information (文件信息)。 (如果设置为 Stereo Image(立体声声像)或 Level Meter(电平表),则在默认情况下会显示文件 信息。)

#### 选择语言

您可以通过指定音乐文件的 ID3 Tag 语言来正确显示当前文件的信息。

一共支持 55 种语言和 ID3 Tag。在这 55 种语言中,英语、简体中文、繁体中文、日语、西班牙语和俄语支持带 ID3 Tag 的菜单。

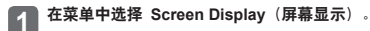

**向 +/- 方向拨动操纵杆以选择 Language Setting(语言设置),然后向 方向拨动操纵杆或 按操纵杆的中心以进入设置状态。 2**

#### **3 向 +/- 方向拨动操纵杆选择需要的菜单语言之后,向 ▶▶│ 方向拨动操纵杆或按操纵杆的中心以保 存设置。保存设置后,移动到上一级菜单。**

● 您可以查看菜单语言是否已更改。

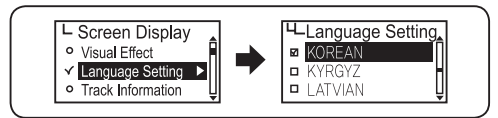

44 and the state of the state of the state of the state of the state of the state of the state of the state of the state of the state of the state of the state of the state of the state of the state of the state of the sta

#### ■ 屏幕显示设置

## **Hajer**

#### 音轨信息指示

您可以通过此功能设置要显示在 LCD 上的音乐文件信息。

**在菜单中选择 Screen Display(屏幕显示)。 1**

- **向 +/- 方向拨动操纵杆以选择 Track Information(音轨信息),然后向 方向拨动操纵杆或 按操纵杆的中心以进入设置状态。 2**
- 3 向 +/- 方向拨动操纵杆选择需要的音轨信息之后,向 ▶▶ 方向拨动操纵杆或按操纵杆的中心以保<br>○ 存设置。保存设置后,移动到上一级菜单。

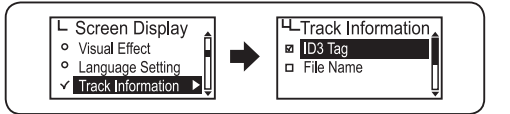

ID3 Tag : 如果文件带有 Tag 信息则显示 ID3 Tag 信息。如果没有 Tag 信息, 则显示文件名。 **File Name(文件名)**: 显示文件名。

#### 播放时间指示

您可以通过此功能设置 LCD 上显示的播放时间指示方式。

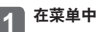

**在菜单中选择 Screen Display(屏幕显示)。 1**

2 向 +/- 方向拨动操纵杆以选择 Playing Time(播放时间),然后向 ▶▶I 方向拨动操纵杆或<br> 按操纵杆的中心以进入设置状态。

#### **3 向 +/- 方向拨动操纵杆选择需要的播放时间指示方式之后, 向 ▶▶ 方向拨动操纵杆或按操纵杆 的中心以保存设置。 保存设置后,移动到上一级菜单。**

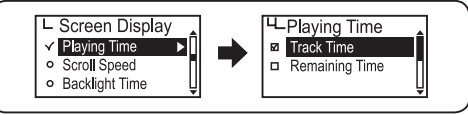

**Track Time(音轨时间)**:指示当前所播放曲目的实际音轨时间。 **Remaining Time(剩余时间)**:指示总播放时间中的剩余时间。

#### **注意**

● Language Setting (语言设置)中显示的共 55 种语言支持 ID3 Tag 信息。 有关语言设置的详情,请参见第 45 页。

#### ■ 屏幕显示设置

### **Haier**

#### 调节滚动速度

您可以通过此功能设置文件信息在 LCD 上的滚动速度。

- **在菜单中选择 Screen Display(屏幕显示)。 1**
- **向 +/- 方向拨动操纵杆以选择 text scrolling speed(文本滚动速度),然后向 方向拨动操 2** 向 +/- 方向拨动操纵杆以选择 text scr<br>纵杆或按操纵杆的中心以进入设置状态。
- **3 向 +/- 方向拨动操纵杆以选择需要的文本滚动速度,然后向 方向拨动操纵杆并移动到 OK(确定)以保 存设置。短按操纵杆的中心也可以保存设置。保存设置后,移动到上一级菜单。**

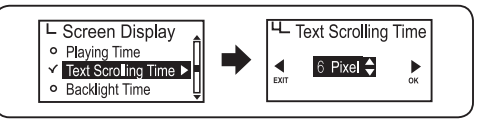

#### **注意**

● 文本滚动速度的设置范围为 2 到 16 像素, 共分为 5 个级别。请选择您需要的文本滚动速度。

#### 背光设置

您可以选择 LCD 背光时间。

**在菜单中选择 Screen Display(屏幕显示)。 1**

**向 +/- 方向拨动操纵杆以选择 backlight Time(背光时间),然后向 方向拨动操纵杆或按操 纵杆的中心以进入设置状态。 2**

**3 向 +/- 方向拨动操纵杆以选择需要的背光时间, 然后向 ▶▶ 方向拨动操纵杆并移动到 OK (确定) 以保存设 置。短按操纵杆的中心也可以保存设置。保存设置后,移动到上一级菜单。**

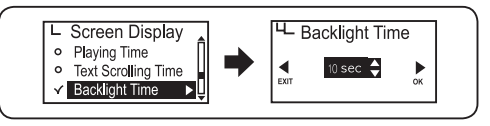

#### **注意**

● 可选择的背光时间范围为 5 到 20 秒。

#### 对比度设置

您可以调节 LCD 的对比度。

**在菜单中选择 Screen Display(屏幕显示)。 1**

**向 +/- 方向拨动操纵杆以选择 Contrast Setting(对比度设置),然后向 方向拨动操纵杆或 2 按操纵杆的中心以进入设置状态。**

**3 向 +/- 方向拨动操纵杆以选择需要的对比度设置,然后向 方向拨动操纵杆并移动到 OK(确定)以保存 设置。短按操纵杆的中心也可以保存设置。保存设置后,移动到上一级菜单。**

#### 数码说明书之家 - - WWW. 54GG. COM

48 рока и производительно по производительно по производительно по производительно по производительно на народ<br>Израились

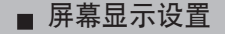

### **Haier**

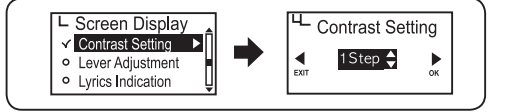

#### **注意**

- 可以调节的 LCD 对比度范围为级别 1 到级别 3。
- $\bullet$  级别越高, LCD 越暗

#### **LCD** 左右翻转设置

您可以左右翻转 LCD 显示。

**在菜单中选择 Screen Display(屏幕显示)。 1**

- **向 +/- 方向拨动操纵杆以选择 Lever Adjustment(LCD 左右翻转),然后向 方向拨动操纵 2 杆或按操纵杆的中心以进入设置状态。**
- **3 向 +/- 方向拨动操纵杆以选择您需要的 LCD 显示方向,然后向 方向拨动操纵杆或按操纵杆的中心。保 存设置后,移动到上一级菜单。**

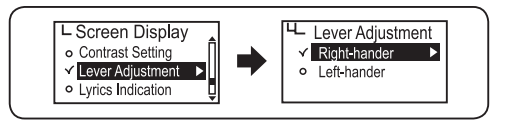

#### **注意**

- l 您可以针对惯用右手者和惯用左手者进行设置。
- 如果设置为 Left-hander(惯用左手者), 则 LCD 屏墓将反方向显示。

#### 歌词显示设置

您可以通过此功能选择在播放带歌词信息的 MP3 或 WMA 文件时是否在 LCD 上显示歌词信息。要将歌词信息添 加到 MP3 或 WMA 文件,请参见附录的歌词同步部分。

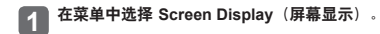

**向 +/- 方向拨动操纵杆以选择 Lyrics Indication(歌词指示),然后向 方向拨动操纵杆或 按操纵杆的中心以进入设置状态 2**

**3** 向 +/- 方向拨动操纵杆以确定是否显示歌词, 然后向 ▶▶ 方向拨动操纵杆或按操纵杆的中心。保存 **设置后,移动到上一级菜单。**

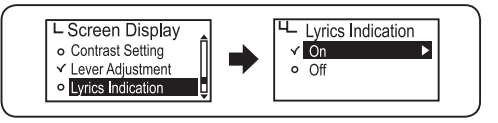

**On(开):**如果文件包含歌词信息,则在播放此文件时显示歌词。 **Off(关):**播放时不显示歌词。

使用本播放器 使用本播

#### 数码说明书之家 -  $-WWW.54G$ G. COM

 $50$ 

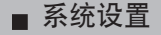

### **Haier**

#### 自动播放设置

此功能使您能够在打开本播放器时自动播放音乐文件。

**在菜单中选择 System(系统)。 1**

- 2 向 +/- 方向拨动操纵杆以选择 Auto Playback(自动播放),然后向 ▶▶I 方向拨动操纵杆或按操<br> 纵杆的中心以进入设置状态。
- **3 向 +/- 方向拨动操纵杆以确定是否设定自动播放,然后向 方向拨动操纵杆或按操纵杆的中 心。保存设置后,移动到上一级菜单。**

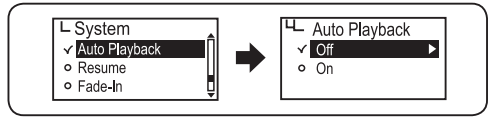

**Off** (关): 开机时出现导航屏幕。按 ▶■ 按钮开始播放音乐。 **On(开):**开机时自动播放音乐。

#### 恢复

您可以对本播放器进行设置,使其能够记忆上一次关机时的文件在播放过程中的确切位置,并在开 机后从该位置继续播放。

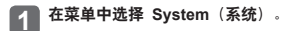

- **向 +/- 方向拨动操纵杆以选择 Resume(恢复),然后向 方向拨动操纵杆或按操纵 杆的中心以进入设置状态。 2**
- 3 向 +/- 方向拨动操纵杆以选择需要的项目,然后向 ▶▶I 方向拨动操纵杆或按操纵杆的中心以保存<br>◇ 设置。保存设置后,移动到上一级菜单。

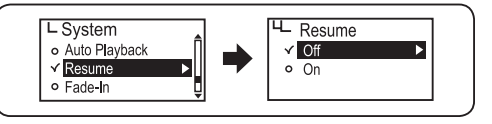

- **Off(关):**播放器从头播放最近一个文件。
- **On(开):**播放器从上次关机时最后一个文件在播放过程中的确切位置继续播放。

#### ■ 系统设置

## **Hajer**

#### 淡入设置

您可以通过此功能在开始播放后逐渐增大音量。

**在菜单中选择 System(系统)。 1**

- **向 +/- 方向拨动操纵杆以选择 Fade-in(淡入),然后向 方向拨动操纵杆或按操纵杆的中 心以进入设置状态。 2**
- 3 向 +/- 方向拨动操纵杆以确定是否设定淡入效果,然后向 ▶▶ 方向拨动操纵杆或按操纵杆的中心。<br> 保存设置后,移动到上一级菜单。

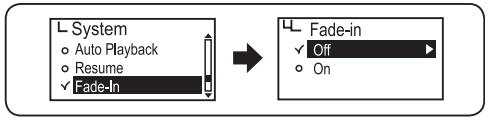

**Off(关):**音乐按照您设定的音量大小播放。 **On(开):**播放开始后音量逐渐增大。

#### 检查播放器信息

您可以查看本播放器的固件版本、可用容量和总容量。

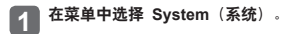

**向 +/- 方向拨动操纵杆以选择 Player Information(播放器信息),然后向 方向拨动操纵杆 或按操纵杆的中心以进入设置状态。 2**

**3 此时可以查看播放器信息。**

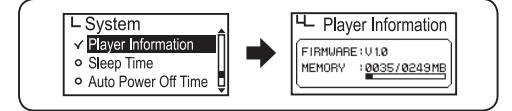

54 55

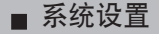

### **Hajer**

使用本播放器

使用本播

#### 睡眠时间设置

#### 播放音乐或收听 FM 电台时,您可以将本播放器设置为经过选定时间段后自动关闭。

**在菜单中选择 System(系统)。 1**

- **向 +/- 方向拨动操纵杆以选择 Sleep Time(睡眠时间),然后向 方向拨动操纵杆或按操 纵杆的中心以进入设置状态。 2**
- **3 向 +/- 方向拨动操纵杆以选择需要的睡眠时间,然后向 方向拨动操纵杆并移动到 OK(确定)以保存 设置。短按操纵杆的中心也可以保存设置。保存设置后,移动到上一级菜单。**

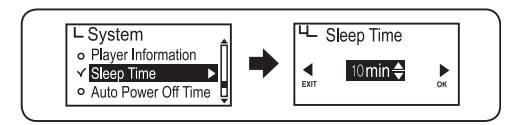

#### **注意**

l **取消睡眠时间设置** 

向 K<br 方向拨动操纵杆并移动到 EXIT (退出), 此时睡眠时间设置被取消。

- 睡眠时间的选择范围为 10 到 120 分钟, 如果不想设置睡眠时间, 请选择 Off (关闭)。
- l 设置睡眠时间后,如果关机并重新开机,此设置将自动返回到 Off(关闭)。

#### 自动关机时间设置

您可以对本播放器进行设置,使其在播放音乐文件期间闲置或暂停选定的时间段后自动关闭。

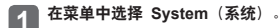

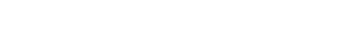

- **向 +/- 方向拨动操纵杆以选择 Auto Power Off Time (自动关机时间),然后向 方向拨动操 纵杆或按操纵杆的中心以进入设置状态。 2**
- 3 向 +/- 方向拨动操纵杆以选择需要的关机时间,然后向 ▶▶I 方向拨动操纵杆并移动到 OK(确定)以保存<br> 设置。短按操纵杆的中心也可以保存设置。保存设置后,移动到上一级菜单。

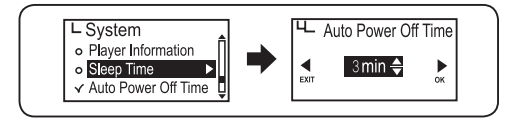

**注意**

**• 取消自动关机设置。** 

向 k< 方向拨动操纵杆并移动到 EXIT(退出), 此时自动关机时间设置被取消。

- 睡眠时间的选择范围为 3 到 15 分钟, 如果不想设置睡眠时间, 请选择 Off (关闭)。
- $\bullet$  默认为 3 分钟。

56 and the state of the state of the state of the state of the state of the state of the state of the state of the state of the state of the state of the state of the state of the state of the state of the state of the sta

## **Haier**

#### **Restoring Default Setting**(恢复默认设置)

您可以通过此功能删除所有您设定的设置并恢复到默认设置。

**在菜单中选择 System(系统)。 1**

- **向 +/- 方向拨动操纵杆以选择 Restoring Defaults(恢复默认设置),然后向 方向拨动操纵 杆或按操纵杆的中心以进入设置状态。 2**
- **3** 向 +/- 方向拨动操纵杆以选择 Yes (是), 然后向 ▶▶ 方向拨动操纵杆或按操纵杆的中心以初始 **化所有菜单设置。**

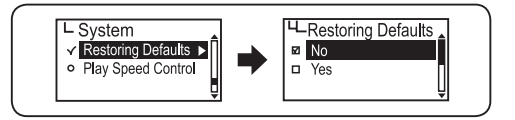

#### 播放速度控制

您可以调低或调高播放速度。这对于语言学习很有帮助。

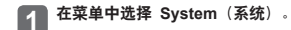

**向 +/- 方向拨动操纵杆以选择 Play Speed Control Time(播放速度控制),然后向 方向 拨动操纵杆或按操纵杆的中心以进入设置状态。 2**

- 使用本播放器 使用本播
- **3 向 +/- 方向拨动操纵杆以选择需要的播放速度,然后向 方向拨动操纵杆并移动到 OK(确定)以保存 设置。短按操纵杆的中心也可以保存设置。保存设置后,移动到上一级菜单。**

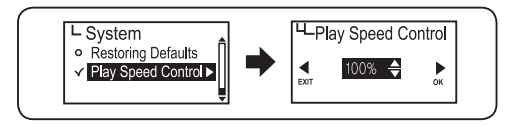

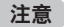

#### l **取消播放速度控制**

- 向 144 方向拨动操纵杆并移动到 EXIT (退出), 此时播放速度控制设置被取消。
- 播放速度的可选范围为 75 到 150%。
- 选择的值越大, 播放速度越快。播放音乐时建议将此值设置为 100%。
- 设置播放速度后, 如果关机并重新开机, 此设置值将自动返回到 100%。
- l 此功能仅对 MP3 文件有效。

■ 菜单图

#### **■ 格式化**

**Haier** 

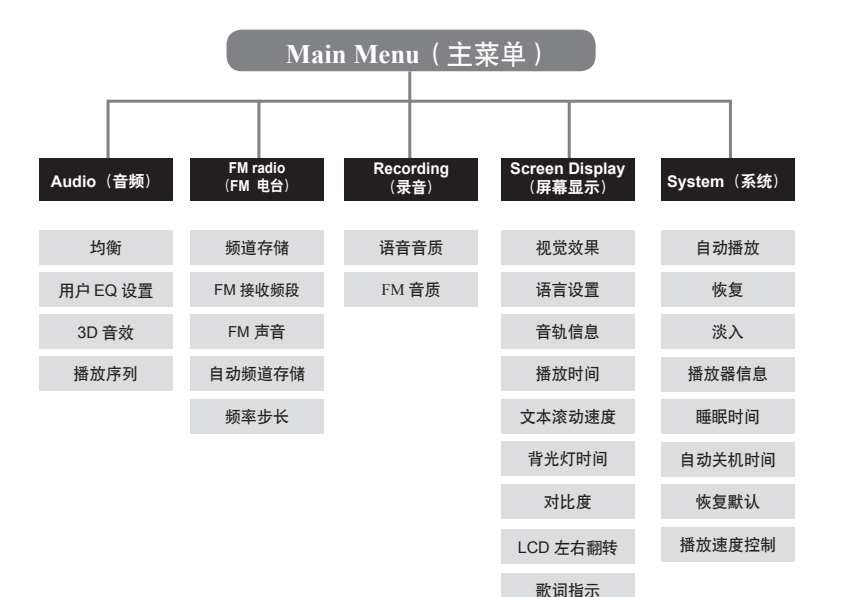

### **选择可移动磁盘,然后单击鼠标右键并选择(格式化)。 单击(开始)按钮。 1**

在 Windows PC 中进行格式化时请参考以下内容。

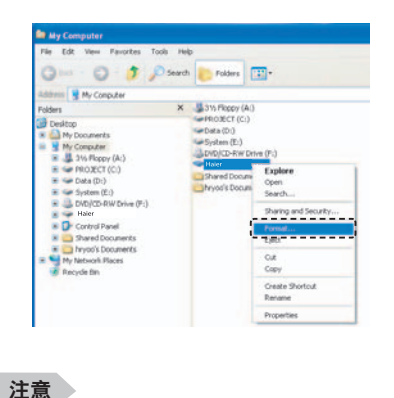

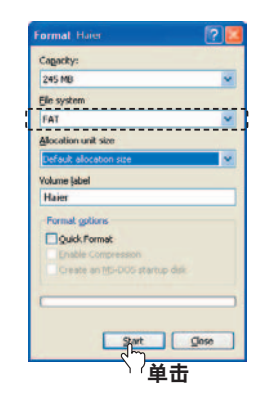

l 使用 Windows 格式化命令格式化本播放器的存储器时,请将文件系统选择为 FAT 或 FAT 16。

#### **警告**

l 格式化后的文件无法恢复,请务必小心谨慎。

#### 数码说明书之家 -- WWW. 54GG. COM

#### **固件升级**

## **Haier**

固件升级过程会删除存储的文件,因此请务必小心谨慎。

#### **1 连接到** Internet 访问我们的主页 (www.ithaier.net) **1**

#### **下载文件 2**

从 Haier 主页下载升级所需的文件。 ※ 如果是压缩文件,请解压缩然后保存。

#### **连接播放器 3** 连接播放器<br>将本播放器连接到计算机。

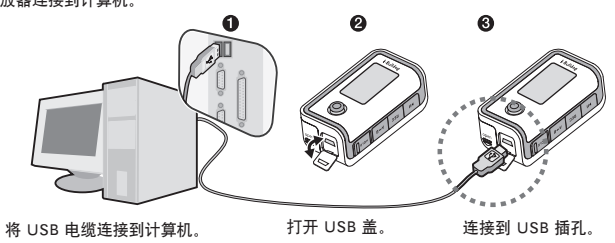

#### **将文件复制到播放器** 4

如果 window explorer 中出现可移动磁盘,请将下载的升级文件复制到可移动 磁盘的根目录下。

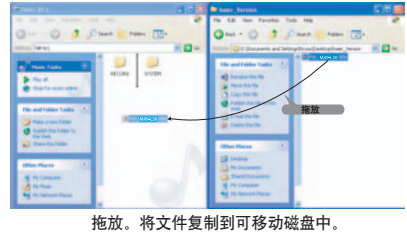

#### **断开连接 5**

单击窗口右下角"安全删除硬件"图标。 ーロロ・ロール シールル・スロール ロック<br>単击"安全删除 USB Mass Storage Device" - 驱动器(E:/F:/G:/H:/I: 等)。

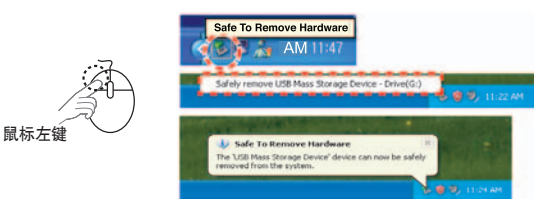

#### **6** 执行升级

断开计算机和播放器之间的 USB 电缆连接后,升级将自动进行。 **6**

7 检查升级<br>7 打开播放器时, 如果工作正常, 屏幕上会短暂显示完成升级的版本。

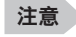

#### ● 固件升级不需要其它管理程序。

● 固件升级主页: www.ithaier.com

#### **警告**

- 固件升级讨程中不要从播放器上拔下电缆。 否则会导致播放器发生故障。
- l 由于在固件升级过程中所有储存的文件都将被删除,请务必将重要的文件备份到 PC 中。
- l 固件升级过程中不要从播放器上拔下电缆。
- 电池电量过低可能导致无法执行升级。升级前请更换电池。

数码说明书之家 -  $-WWW.54G$ G. COM

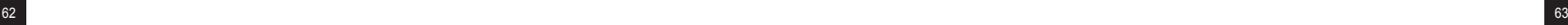

#### **故障排除**

### **Hajer**

附加功能

#### ▶ 电源未接通

● 如果电池已耗尽, 本播放器将无法开启, 更换新的电池。

#### **▶ 无声音或有噪音**

- l 检查音量。
- l 周围的电子设备可能会严重影响接收效果。
- l 播放已损坏的音乐文件可能会发出噪音。
- l 检查耳机。

#### B **LCD 屏幕上显示的字符不完整**

 l 将菜单的设置(语言设置)变更为 English(英语)。(请参见第 46 页) 然后将菜单的设置(音轨信息)变更为文件名。(请参见第 46 页) 如果问题仍未解决,请联系我们的客户服务中心。 请注意,本播放器无法完整显示某些特殊字体/语言的字符。

#### ▶ 收听 FM 电台时可以听到噪音,接收效果欠佳。

- 远离其它可能带来干扰的电子设备。
- l 耳机具有天线的作用。要获得较好的 FM 接收效果,请使用耳机。接收效果可能会由于耳机状况的不 同而有所差异。

#### **▶ 不能下载文件**

- 检查 PC 和播放器之间的 USB 电缆连接。
- **避免使用任何集线器或延长线, 请直接连接到 PC。**

#### B **操作过程中播放器不工作或工作不正常**

l 请检查电池电量。

#### ▶ 存储器容量充足, 但没有显示存储的文件

 l 格式化本播放器。(请参见第 61 页) 格式化期间播放器中存储的所有文件都会被删除。 您只可以在连接了播放器的 PC 上查看数据文件。

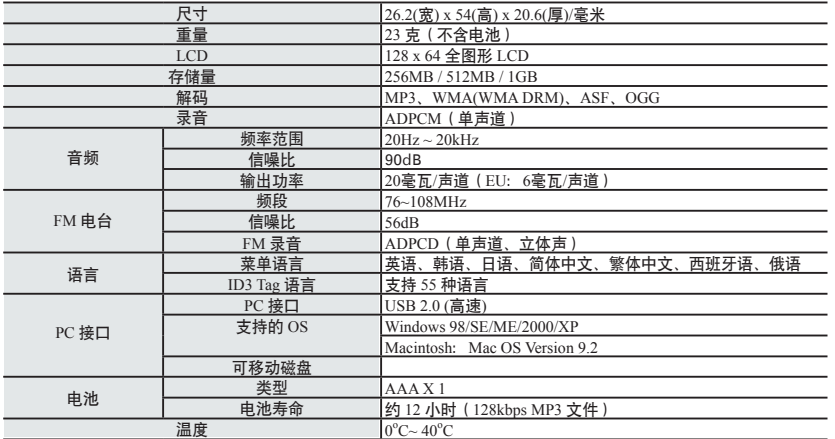

**注意**

- l 实际可用存储容量由于逻辑文件系统而有所下降。
- 根据计算机规格的不同, 数据传输速率也会有所不同。
- 不要使用 USB 集线器或延长线。
- l 上述内容若因产品改良而有所变更,恕不另行通知。

依据消费者权益保护法所规定的消费者补偿条例,Haier 提供本产品的保修服务。 保修期:1 年

#### **▶免费服务**

- **1. 在正常使用的情况下,本产品在保修期内出现性能/功能上的缺陷。** 在正常使用的情况下,本产品在购买后的 10 天内出现故障而必需进行重大维修。 → **更换或退款**
	- 在正常使用的情况下,本产品在购买后的一个月内出现故障而必需进行重大维修。
	- → **更换**
	- 在正常使用的情况下,本产品在保修期内出现性能/功能上的缺陷。
	- → **免费维修**
	- 同一故障出现 3 次维修 3 次后,此故障再次出现(第 4 次)。
	- → **更换**

#### **2. 保修期内所需维修部件缺货。**

在正常使用的情况下,本产品在保修期内出现性能/功能上的缺陷。

- → **更换**
- 在保修期内由于用户使用不当造成故障。
- → **收取与收费服务相当的费用,然后更换。**
- 保修期过后出现性能/功能上的缺陷。
- → **根据部件留存时间长短计算折旧后的金额,返还此金额并增加 10%。**

附加功能

数码说明书之家 -  $-WWW.54G$ G. COM

#### ■ 质保卡

### **Haier**

#### ▶ **质保卡**

- 1. 本播放器按照严格的品质和检验程序生产制造。
- 2. 对于保修期内在合理使用的情况下出现的故障,我们提供免费维修服务。
- 3. 如果保修期内出现故障,而这些故障包含在收费服务项目中,您应当支付相应的维修服务费用。 .
- 4. 本质保卡仅在韩国范围内有效。
- 5. 如果将本播放器用于商业目的, 则保修期为 6 个月。
- 6. 填写保修卡后请妥善保管。
- 7. 如果产品出现故障,请联系我们的客户服务代表。

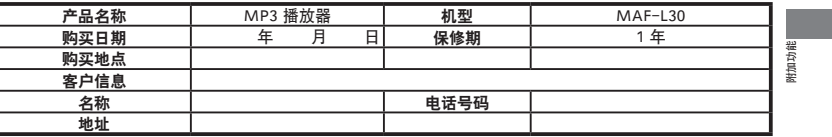

※ 电池是一次性产品。

#### **收费服务**

- 用户使用不当或自行改装造成的缺陷。
- 自然灾害造成的故障、如火灾、海水浸泡、地震等。

#### **客户支持和售后服务咨询**

- 如有任何疑问, 请联系我们的客户服务中心。
- 客服经理 E-mail:support@ithaier.com

#### **▶ 收费服务**

**1. 保修期过后出现故障**

#### **2. 用户误操作导致的故障**

 滥用、误用(浸水、撞击等)导致的产品故障。 拆卸、维修或改装导致的故障。 未经 Haier 服务中心授权的维修。 使用 Haier 未推荐的附件或配件而造成的故障。 其它因使用不慎而造成的故障或损坏。

#### **3. 其它**

 自然灾害(火灾、水灾等) 附件已超过使用期限(电池以及其它附件)

#### **附录**

### **Haier**

**客户支持**

71

#### 使用歌词 Sync

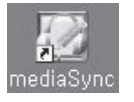

#### ① 执行桌面上的[Media Sync]文件。 ② 设定画面上端为[产品选择:MAF-L30]

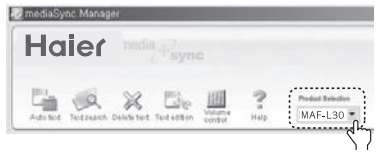

#### ③ 在画面左侧搜索在计算机上储存的文件夹和文件。 ④ 单击搜索到的文件后, 单击画面上端[自动歌词]。

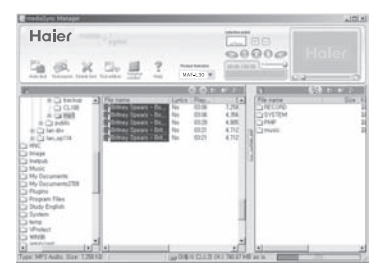

#### ⑤ 自动执行歌词Sync.歌词Sync。

70

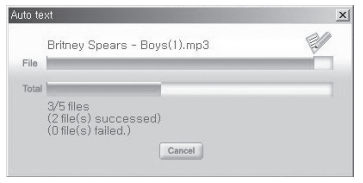

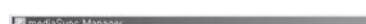

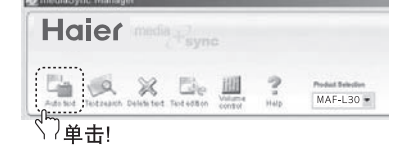

- l **程序完成-显示[歌词项目:MAF-L9A]**
- l **歌词Sync程序未完成- 显示[歌词项目:No]**

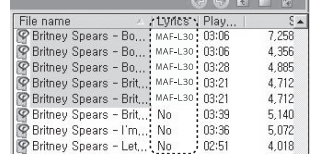

#### ⑥ 如显示[歌词项目:No],请单击画面上端[歌词 搜索]按钮。

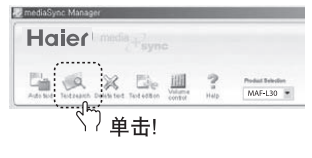

#### $|D|$   $\times$ Hajlesseen Text search List File name Play time Lyrics C 2/400  $\Box$ Britney Spears - Britney -... 03:39  $140$ 감색 : britney spears Auto Sext Search Count : 05 0.경색결과 Size AR<sup></sup> 가수 제목 Britney. Tro A Slave For You (Thunderp) 03:19  $B \square$ Britney... I'm Not A Gul Not Yet A Wom. 05:24 应 Chi fan Britney... Overprotected (Durkchild Remix 03.07 ※○lar Britney. What Its Like To Be Me  $02.50$ CI HNC 00:00 /00:00 1 <-Britney... When I Found You 03:36 Image Britney... That's Where You Take Me 0332 netpub Britney. Bombastic Love 03.05 Music Britney... Let Me Be 02:50 My Docu Britney... Cinderella 03:39 My Docu Britney. I Love Rock Roll 83.06 Plugins **D** Program Britney... Anticipating 03:16 Study En [1] [2] [3] [4] [3] [Next] System  $\sim$ . . . . . . . . .  $000$ **C**] temp  $\frac{\text{Regret}}{\text{AutLilb}}$  $\left(\underline{\mathrm{Class}}\right)$ VProtect <u>'...........</u> WINSB  $\frac{1}{2}$  *memories* **PERSONAL PROPERTY** IF  $\frac{257}{9}$  $M_{\rm H}$ 00:00  $|\mathbf{x}|$ Type: MP3 Audio, Size: 5,140 KB 5,140 KB □ 마동식 디스크 (H:) 740,67 MB as is

#### ⑦ 填写[搜索语](歌手名或者题目等)后,单击[搜索]按钮。无搜索内容, 请单击画面下端[歌词邀请]按钮。

数码说明书之家 -  $-WWW.54G$ G. COM

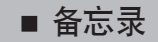

#### **在产品中下载文件**

#### \*单击歌词Sync完了的文件后,单击 按钮

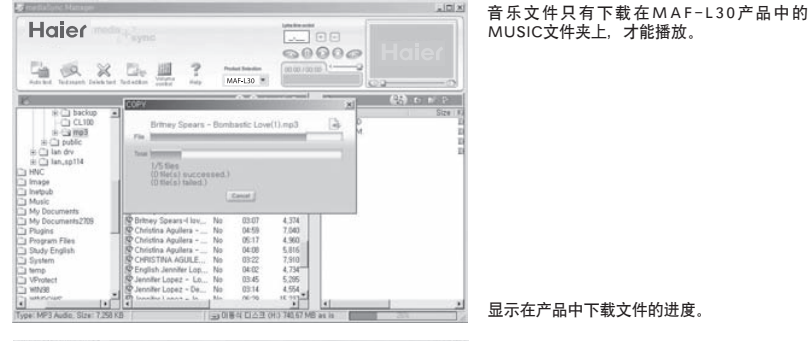

**Ed mastic bune M**  $\overline{a}$ Haler **DE**  $00000$ **白点义压具**  $\frac{2}{3}$  $m = 1 - 2$ Product Selection  $MAF-130$  \* **CODED**  $N$ **(装) C D S 2** File name  $\overline{\mathbf{a}}$ MAF-L30 MAF-L30 MAF-L30 MAF-L30 MAF-L30 - 4.4 4.4 7.72 日の20倍の第221年1月1日(1月28日)<br>- 4.4 5.5 4.4 5.5 4.4 7.2 7.8 8.95 10 10 14 7.2 7.8 9.95 10 14 7.2 7.8 9.95 10 14 7.2 7.95 10 14 7.2 7.95 10 14 7.2 7.1 14 7.2 7.1 14 7.2 7.1 14 7.2 7.1 14 7.2 7.1 14 7.2 7.1 14 7.2 SYSTEM **CLPMP** Situary Sears - 55<br>
Citing Sears - 55<br>
Citing Sears - 55<br>
Citing Sears - 55<br>
Citing Sears - 55<br>
Citing Sears - 55  $\mathbb{I}$ -0 0 64 CLASS ON 273 CS3 MB as is

在产品中下载文件结束时的画面。

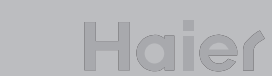

**备忘录**

73

#### 数码说明书之家——WWW.54GG.COM

72

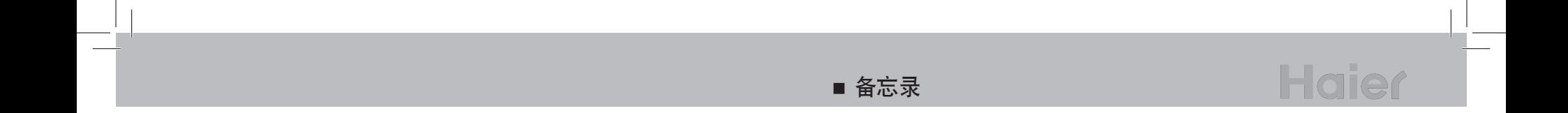

连接

数码说明书之家——WWW.54GG.COM

ти произведения в союзника с произведения в союзника с произведения в союзника с произведения с произведения с<br>Та